# **Testpassport***Q&A*

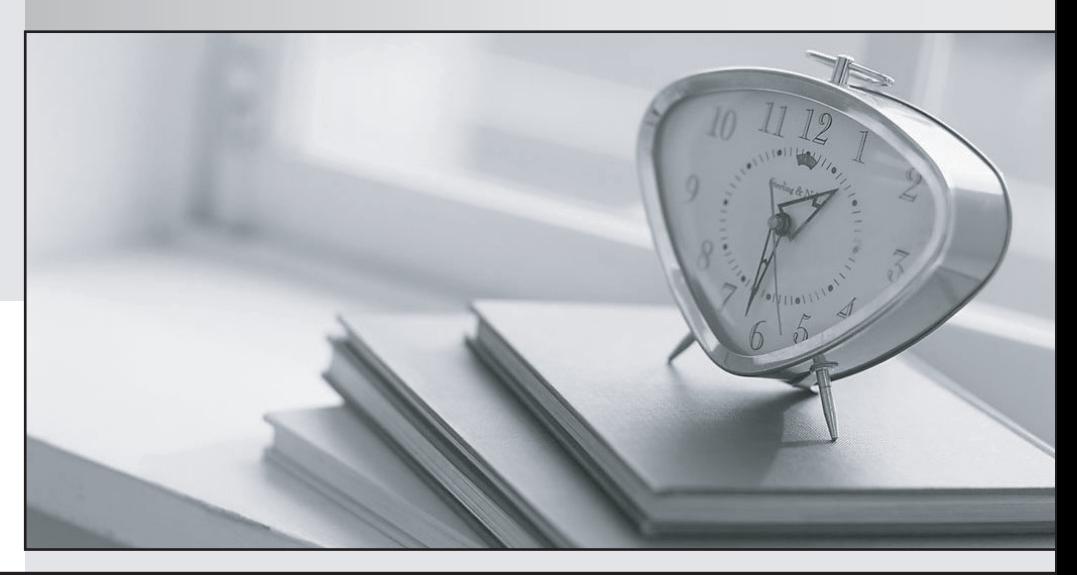

*Bessere Qualität Dienstleistungen! , bessere*

We offer free update service for one year Http://www.testpassport.ch

## **Exam** : **H12-723**

### **Title** : : HCNP-Security-CSSN (Constructing Service **Security**

## **Version** : DEMO

1.下列哪些是 URL 过滤失效的可能原因? (Select 3 Answers) A.URL 过滤域间应用方向错误或关联策略错误 B.分类服务器不能访问 C.未开启 bypass 功能 D.URL 过滤策略未提交编译

#### **Answer:** A B D

2.关于下列命令,说法正确的是?

<USG> display rbl-filter global-configuration

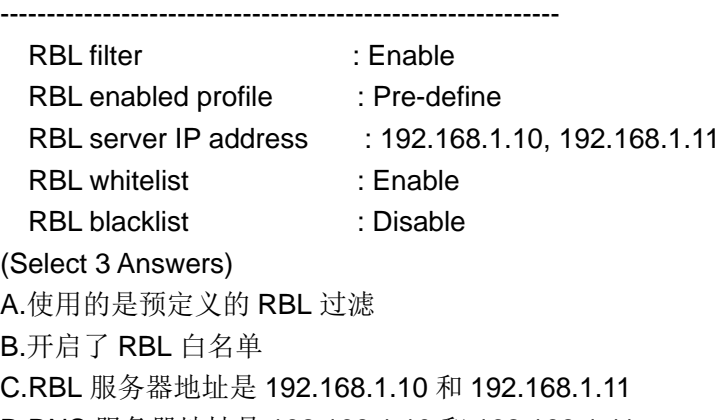

D.DNS 服务器地址是 192.168.1.10 和 192.168.1.11

**Answer:** A B D

3.某 TSM 客户端进行认证时,发现认证不通过提示"无法与服务器建立连接"。

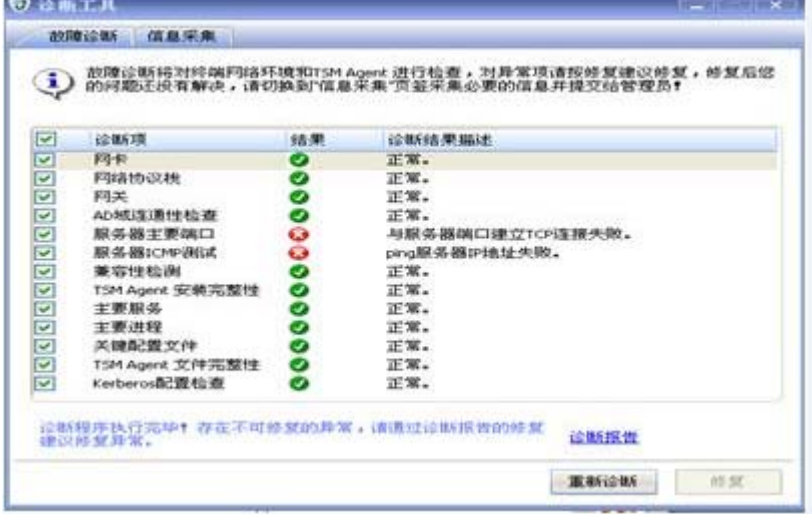

通过故障诊断工具进行问题定位,提示以下信息。请问可能是由什么问题引起?

#### (Select 3 Answers)

A.TSM 服务器宕机或重要服务未启动。

B.TSM 客户端中的 SC 服务器设置有误。

C.TSM 客户端与 TSM 服务器之间网络可达性存在问题。

D.硬件 SACG 未启用 detect 命令,导致多通道协议的数据交互被阻断。

**Answer:** A B C

4.防火墙 DPI 知识库升级失败的原因可能为:(Select 3 Answers)A.未配置 DNS。 B.升级时网络业务量大,带宽不足导致知识库文件下载失败。 C.防火墙与 sec 网站之间路由不通。 D.升级时选择的知识库文件错误。

#### **Answer:** A B C

#### 5.

综合案例题。以下组网为路由模式下 SACG 与 TSM 服务器联动的典型组网图。假设 Agent 在 trust 域,TSM 服务器在 dmz 域(认证前域),受保护资源在 untrust 域(认证后域)。要求 Agent 在认证前只能访问认证前域的 TSM 服务器,认证通 过以后可以访问认证后域的资源服务器。

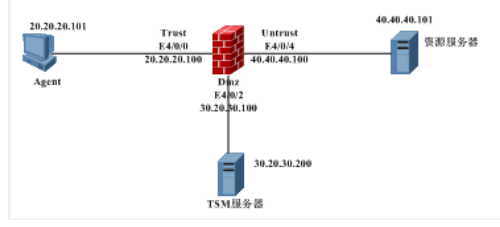

问题一:SACG 配置完成后,发现联动不成功。在 SACG 上进行 DEBUG 调试,输出如下信息:

<SACG>terminal debugging

<SACG>debugging

right-manager all

0.4642700 SACG %%01SACG/8/debug(d): EVENT from COPS module connect to 40.40.40.101. 0.4647700 SACG %

%01SACG/8/debug(d): EVENT from COPS module connect to 40.40.40.101.

通过上面的调试信息, 判断下述解决方法(思路)中正确的是: Select 3 Answers

A.通过 PING 检查 secospace 的 IP 是否可达。

B.检查 TSM 服务器 3288 端口是否处于 listening 状态, netstat - nao | find "3288"。

C.检查 SACG 的内存和 CPU 资源是否过高。

D.查看是否是 SACG 阻断了 3288 端口, 需要在 SACG 上打开从 SACG 到 TSM 服务器方向的 3288 端口。 或者打开 local 域到 TSM 服务器所在域的包过滤

规则。

**Answer:** A B D